## **HS-1746**

**Intel® Pentium® M/Celeron® M processor mITX Board**  ‧**400MHz FSB**‧**PCI Slot**‧**CRT/LVDS Panel**‧ ‧**Dual Giga LAN**‧**Audio**‧**ATA/33/66/100**‧ ‧**IrDA**‧**USB2.0**‧**WDT**‧**H/W Monitor**‧ ‧**Industrial mITX Board**‧

#### **Copyright Disclaimers**

The accuracy of contents in this manual has passed thorough checking and review before publishing. BOSER Technology Co., Ltd., the manufacturer and publisher, is not liable for any infringements of patents or other rights resulting from its use. The manufacturer will not be responsible for any direct, indirect, special, incidental or consequential damages arising from the use of this product or documentation, even if advised of the possibility of such damage( $s$ ).

This manual is copyrighted and BOSER Technology Co., Ltd. reserves all documentation rights. Unauthorized reproduction, transmission, translation, and storage of any form and means (i.e., electronic, mechanical, photocopying, recording) of this document, in whole or partly, is prohibited, unless granted permission by BOSER Technology Co., Ltd.

BOSER Technology Co., Ltd. reserves the right to change or improve the contents of this document without due notice. BOSER Technology Co., Ltd. assumes no responsibility for any errors or omissions that may appear in this manual, nor does it make any commitment to update the information contained herein.

#### **Trademarks**

*BOSER is a registered trademark of BOSER Technology Co., Ltd. ISB is a registered trademark of BOSER Technology Co., Ltd. Intel is a registered trademark of Intel Corporation. Award is a registered trademark of Award Software, Inc. AMI is a registered trademark of AMI Software, Inc.* 

*All other trademarks, products and or product names mentioned herein are mentioned for identification purposes only, and may be trademarks and/or registered trademarks of their respective companies or owners.* 

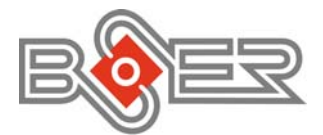

© Copyright 2006 BOSER Technology Co., Ltd. All Rights Reserved. Edition 1.0 August 22, 2006

# **Table of Contents**

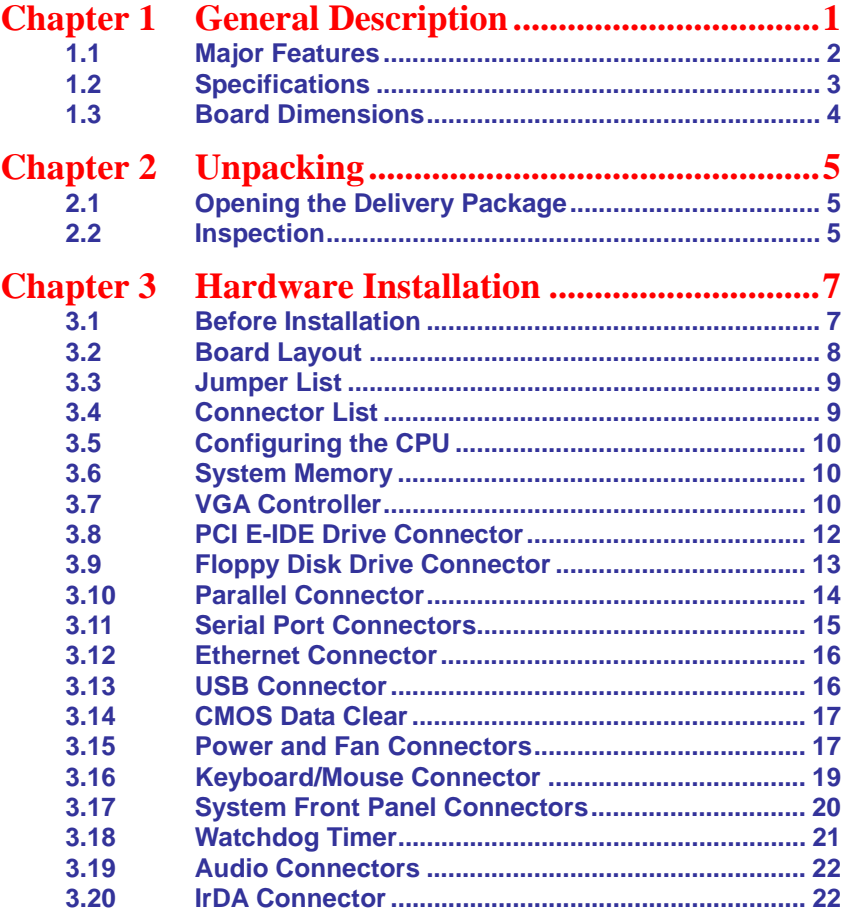

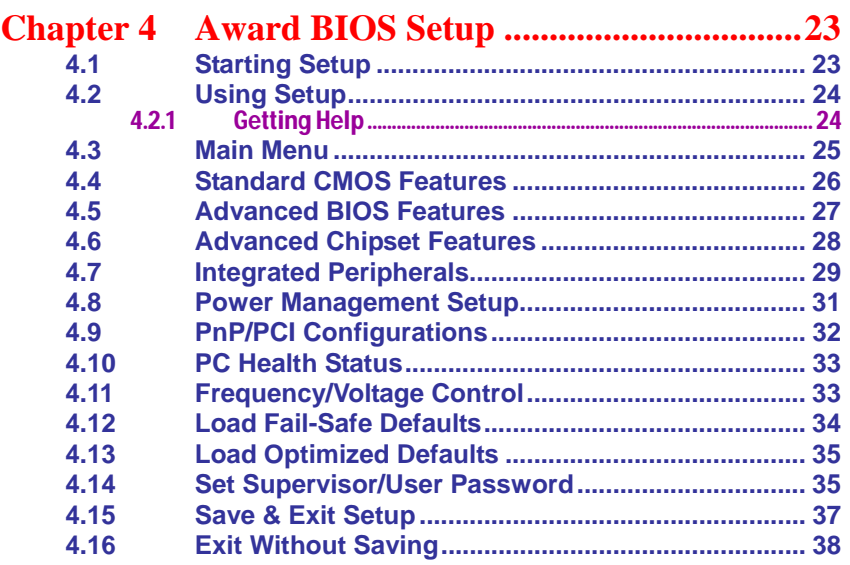

### **Safety Instructions**

Integrated circuits on computer boards are sensitive to static electricity. To avoid damaging chips from electrostatic discharge, observe the following precautions:

- Do not remove boards or integrated circuits from their anti-static packaging until you are ready to install them.
- Before handling a board or integrated circuit, touch an unpainted portion of the system unit chassis for a few seconds. This helps to discharge any static electricity on your body.
- Wear a wrist-grounding strap, available from most electronic component stores, when handling boards and components. Fasten the ALLIGATOR clip of the strap to the end of the shielded wire lead from a grounded object. Please wear and connect the strap before handling the HS-1746 to protect yourself from the discharge of any static electricity through the strap.
- Please use an anti-static pad when putting down any components or parts or tools outside the computer. You may also use an anti-static bag instead of the pad. Please inquire from your local supplier for additional assistance in finding the necessary anti-static gadgets.

**NOTE:** *DO NOT TOUCH THE BOARD OR ANY OTHER SENSITIVE COMPONENT WITHOUT ALL NECESSARY ANTI-STATIC PROTECTION.* 

# *Chapter 1*

## **General Description**

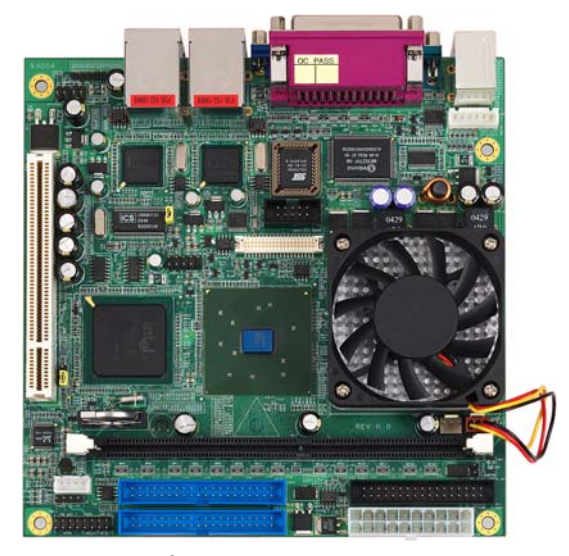

The HS-1746 is an Intel® 855GME GMCH/ICH4 chipset-based board designed mITX board. Intel<sup>®</sup> Pentium<sup>®</sup> M/Celeron<sup>®</sup> M processor 1.3~2.0GHz compatibility. The combination of these features makes the HS-1746 an ideal all-in-one industrial mITX board. Additional features include an enhanced I/O with CRT/LVDS Panel, dual Giga LAN, audio, COM, IrDA and USB2.0 port interface.

Its onboard ATA/33/66/100 connected to IDE drive interface architecture allows the HS-1746 to support data transfers of 33, 66 or 100MB/sec. for each IDE drive connection. Designed with the Intel® 855GME GMCH/ICH4 core logic chipset, the board supports all Intel® Pentium<sup>®</sup> M/Celeron<sup>®</sup> M processor 1.3~2.0GHz. The display controller is Intel<sup>®</sup> 855GME for CRT display, supporting up to 1600 x 1200 UXGA. HS-1746 also provides 18-bit single channel/36-bit dual channel LVDS Panel display interface.

System memory is also sufficient with the one DIMM socket that can support up to 1GB. It also provides one standard PCI slot.

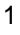

Additional onboard connectors include two internal and four external USB2.0 ports providing faster data transmission, and two external RJ-45 connectors for use of two 10/100/1000 Base-TX Ethernet interfaces.

### **1.1 Major Features**

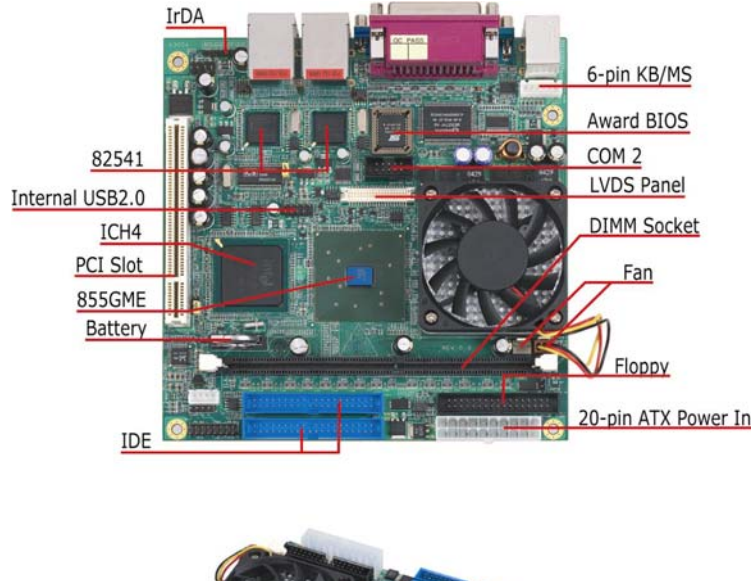

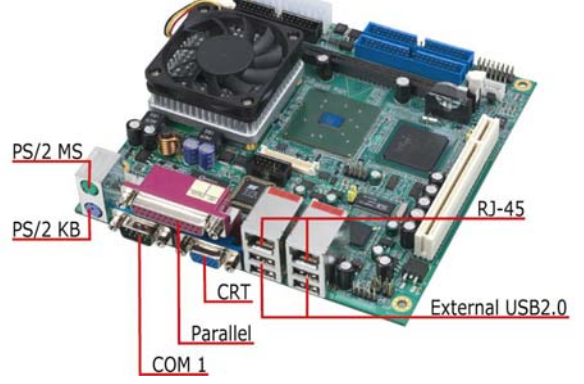

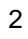

The HS-1746 comes with the following features:

- ▶ Intel<sup>®</sup> Pentium<sup>®</sup> M/Celeron<sup>®</sup> M processor 1.3~2.0GHz
- ¾ Supports 400MHz FSB
- $\triangleright$  One DIMM socket with a max. capacity of 1GB
- > Intel<sup>®</sup> 855GME GMCH/ICH4 system chipset
- ¾ Winbond W83627HF-AW super I/O chipset
- ▶ Intel<sup>®</sup> 855GME graphic controller
- ▶ LVDS Panel display interface
- $\triangleright$  Dual Intel® 82541 Gigabit Ethernet controller
- ▶ AC97 3D audio controller
- ¾ Fast PCI ATA/33/66/100 IDE controller
- ¾ Two COM, IrDA, six USB2.0 ports
- $\blacktriangleright$  Hardware Monitor function

### **1.2 Specifications**

- **CPU:**
	- Intel® Pentium® M processor 1.6GHz
	- Intel® Pentium® M processor 760 2.0GHz
	- Intel® Pentium® M processor 745 1.8GHz
	- Intel® Celeron® M processor 370 1.5GHz
	- Intel® Celeron® M processor 320 1.3GHz
- **Front Side Bus:** Supports 400MHz FSB
- **Memory:** One DIMM socket supporting up to 1GB
- Chipset: Intel<sup>®</sup> 855GME GMCH/ICH4
- **I/O Chipset:** Winbond W83627HF-AW
- **PCI Slot:** One standard PCI slot
- VGA: Intel<sup>®</sup> 855GME for CRT display supporting up to 1600 x 1200 UXGA
- **LVDS Panel:** Supports 18-bit single channel/36-bit dual channel LVDS Panel interface
- Ethernet: Dual Intel<sup>®</sup> 82541 10/100/1000 Based LAN
- **Audio:** AC97 3D audio controller
- **IDE:** Four IDE disk drives supporting ATA/33/66/100 and with transfer rates of 33/66/100MB/sec.
- **FDD:** Supports up to two floppy disk drives
- **Parallel:** One enhanced bi-directional parallel port supporting SPP/ECP/EPP
- **Serial Port:** 16C550 UART-compatible RS-232 x 2 serial ports with 16-byte FIFO
- **IFDA:** One IrDA TX/RX header
- **USB:** Six USB2.0 ports, two internal and four external

- **Keyboard/Mouse:** PS/2 6-pin Mini DIN or 6-pin header
- **BIOS:** Award PnP Flash BIOS
- **Watchdog Timer:** Software programmable time-out intervals from 1~256 sec.
- **CMOS:** Battery backup
- **Hardware Monitor:** Winbond W83627HF-AW
- **Board Size:** 17.0(L) x 17.0(W) cm

### **1.3 Board Dimensions**

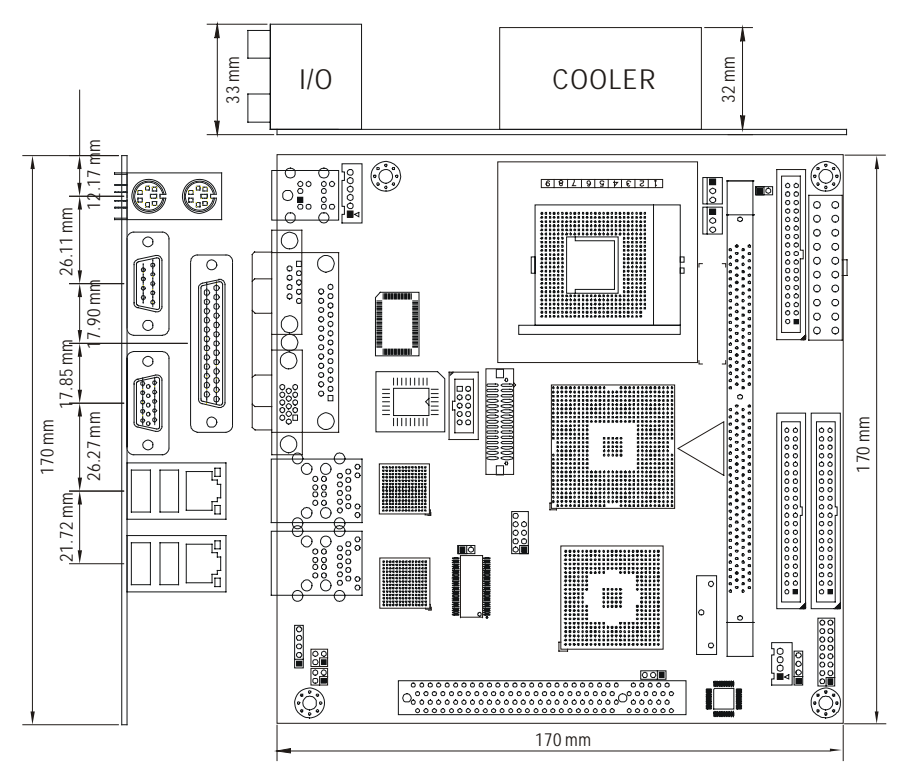

# *Chapter 2*

# **Unpacking**

5

### **2.1 Opening the Delivery Package**

The HS-1746 is packed in an anti-static bag. The board has components that are easily damaged by static electricity. Do not remove the anti-static wrapping until proper precautions have been taken. Safety Instructions in front of this manual describe anti-static precautions and procedures.

### **2.2 Inspection**

After unpacking the board, place it on a raised surface and carefully inspect the board for any damage that might have occurred during shipment. Ground the board and exercise extreme care to prevent damage to the board from static electricity.

Integrated circuits will sometimes come out of their sockets during shipment. Make sure all integrated circuits, particularly the BIOS, processor, memory modules, ROM-Disk, and keyboard controller chip are firmly seated. The HS-1746 delivery package contains the following items:

- **HS-1746 Board x 1**
- **Utility CD Disk x 1**
- Cables Package x 1
- Cooling Fan & Heat Sink x 1
- **Jumper Bag x 1**
- **User's Manual**

**This page is intentionally left blank.** 

# *Chapter 3*

## **Hardware Installation**

This chapter provides the information on how to install the hardware using the HS-1746. This chapter also contains information related to jumper settings of switch, watchdog timer etc.

### **3.1 Before Installation**

After confirming your package contents, you are now ready to install your hardware. The following are important reminders and steps to take before you begin with your installation process.

- 1. Make sure that all jumper settings match their default settings and CMOS setup correctly. Refer to the sections on this chapter for the default settings of each jumper. (Set JP4 Short 1-2)
- 2. Go through the connections of all external devices and make sure that they are installed properly and configured correctly within the CMOS setup. Refer to the sections on this chapter for the detailed information on the connectors.
- 3. Keep the manual and diskette in good condition for future reference and use.

### **3.2 Board Layout**

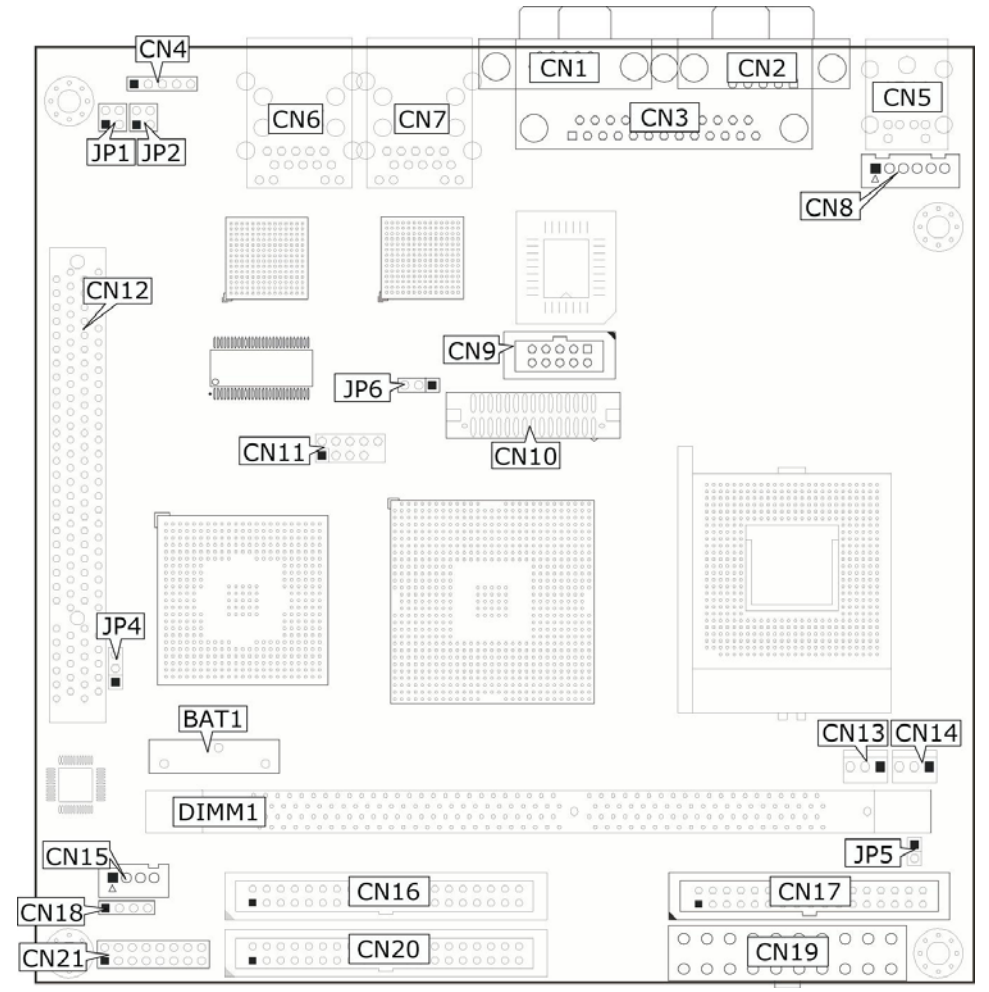

# **3.3 Jumper List**

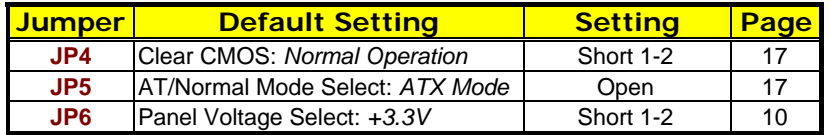

## **3.4 Connector List**

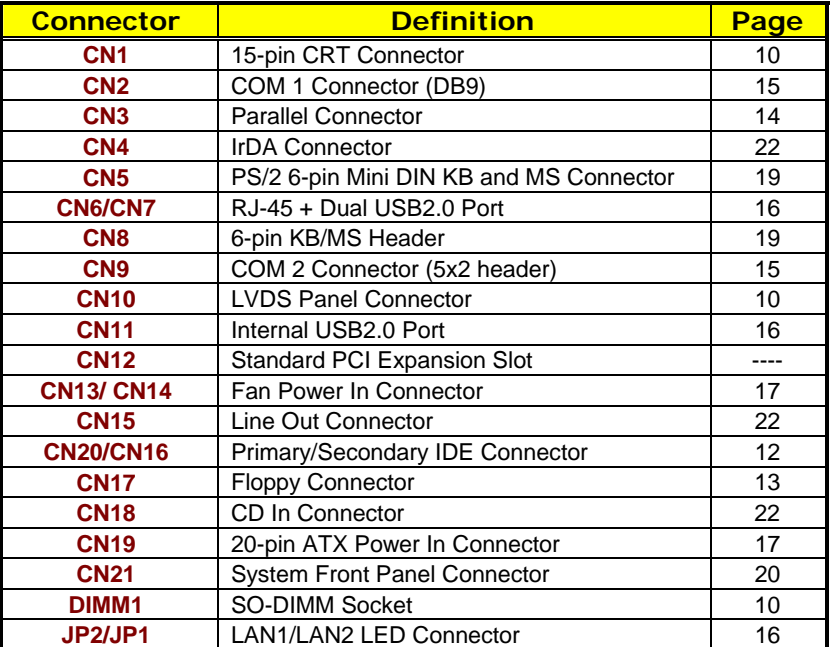

### **3.5 Configuring the CPU**

The HS-1746 provides Intel® Pentium<sup>®</sup> M/Celeron<sup>®</sup> M processor 1.3~2.0GHz. It offers the convenience in CPU installation with its auto-detect feature. After installing a new microprocessor onboard, the HS-1746 automatically identifies the frequency and clock speed of the installed microprocessor chip, thereby eliminating the need for user to do additional CPU configuration or hardware settings related to it.

### **3.6 System Memory**

The HS-1746 provides one DIMM socket at location *DIMM1*. The maximum capacity of the onboard memory is 1GB.

### **3.7 VGA Controller**

The display controller is Intel® 855GME for CRT display supporting up to 1600 x 1200 UXGA. HS-1746 also provides 18-bit single channel or 36-bit dual channel LVDS Panel display interface. The HS-1746 provides two methods of connecting VGA device. *CN1* offers a single standard CRT connector (DB15), or *CN10* offers 18-bit/36-bit LVDS panel connectors.

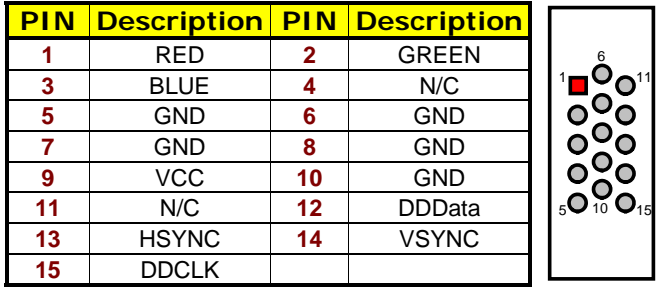

#### z **CN1: 15-pin CRT Connector (DB15)**

#### z **JP6: Panel Voltage Select**

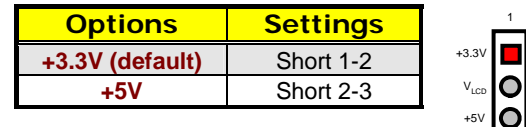

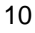

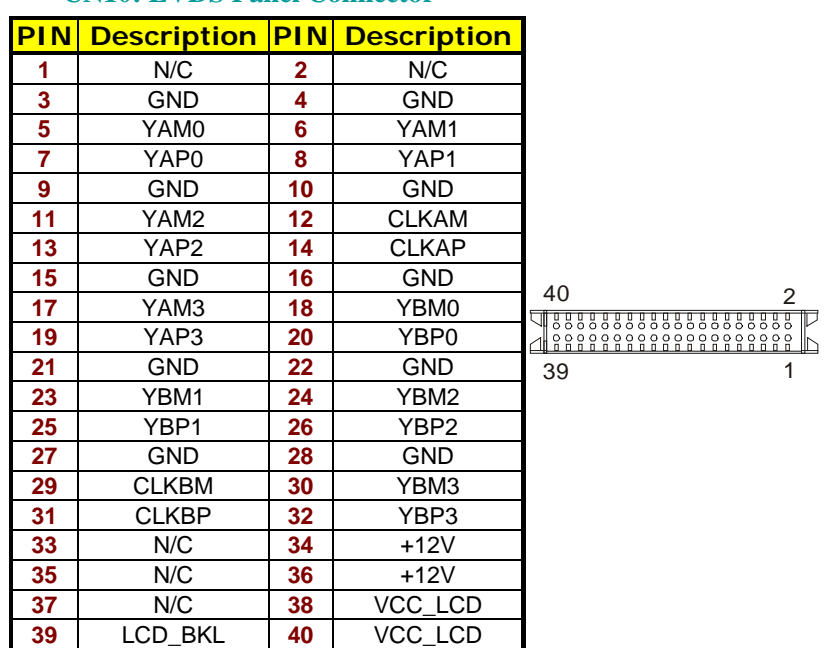

#### **•** CN10: LVDS Panel Connector

### **3.8 PCI E-IDE Drive Connector**

*CN20* and *CN16* are standard 40-pin daisy-chain driver connector that serves the PCI E-IDE drive provisions onboard the HS-1746. A maximum of four ATA/33/66/100 IDE drives can be connected to the HS-1746 via *CN20* and *CN16*.

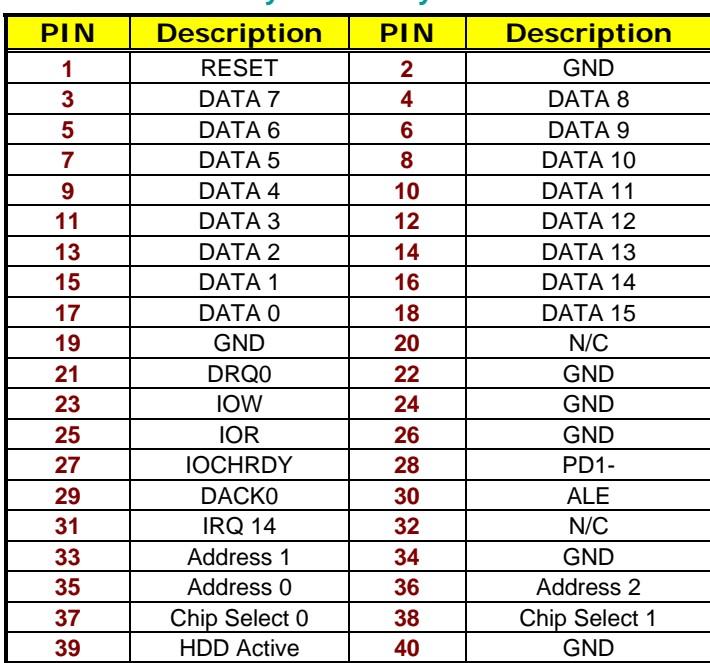

#### z **CN20/CN16: Primary/Secondary IDE Connector**

4 6 8 10 12 14 16 36 18 20 22 24 26 28 30 32 34 38

 40 

3 5 7 9 11 13 15 17 19 21 23 25 27 29 31 33 35 37

### **3.9 Floppy Disk Drive Connector**

The HS-1746 uses a 26-pin connector, *CN17* for two floppy disk drives connection.

z **CN17: FDD Connector** 

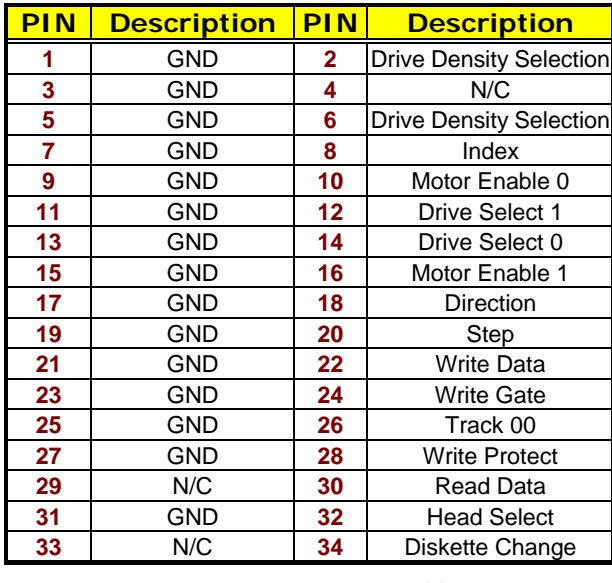

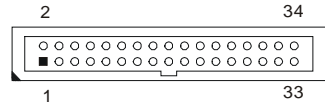

### **3.10 Parallel Connector**

*CN3* is a DB-25 connector designed to accommodate parallel port connection onboard the HS-1746.

**• CN3: Parallel Connector** 

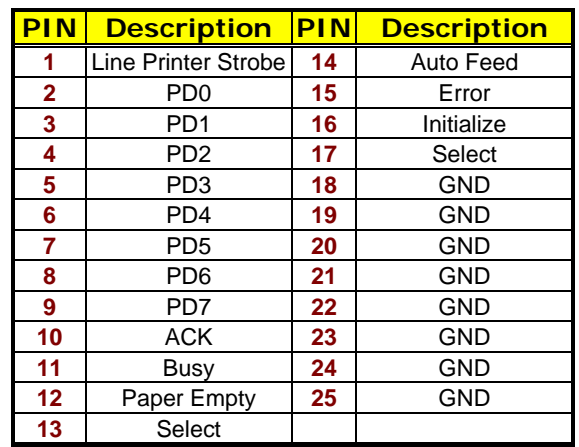

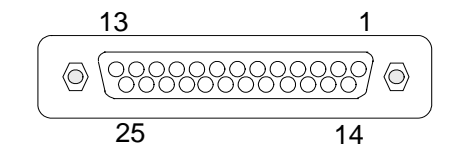

### **3.11 Serial Port Connectors**

The HS-1746 offers NS16C550 compatible UARTs with Read/Receive 16-byte FIFO serial ports.

#### **• CN2: COM 1 Connector (DB9)**

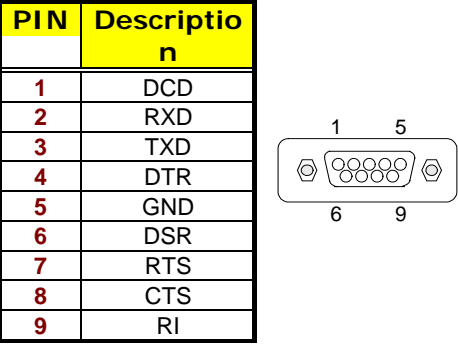

z **CN9: COM 2 Connector (5x2 header)** 

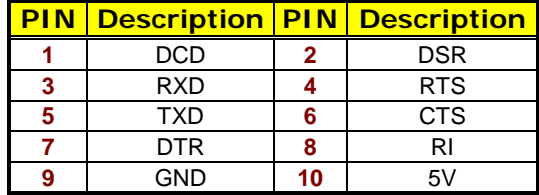

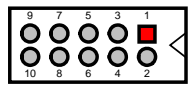

### **3.12 Ethernet Connector**

The HS-1746 provides two 10/100/1000 Base-TX LAN interface connectors. Please refer to the following for its pin information.

z **CN6/CN7: RJ-45 Connector** 

| PIN          | <b>Description</b>  |           |
|--------------|---------------------|-----------|
|              | Transmit Output (+) |           |
| $\mathbf{2}$ | Transmit Output (-) |           |
| 3            | Receive Input (+)   |           |
| 4            | N/C                 | Innnnnnnn |
| 5            | N/C                 |           |
| 6            | Receive Input (-)   |           |
|              | N/C                 |           |
| Ω            | N/C                 |           |

z **JP2/JP1: LAN 1/LAN 2 LED Connector** 

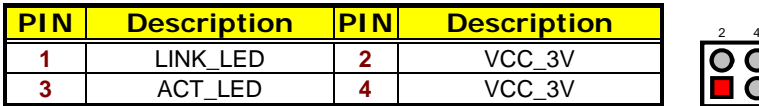

### **3.13 USB Connector**

The HS-1746 provides one 8-pin internal connector at location *CN11* and four 4-pin external connectors, at locations *CN7/CN6*, for four USB2.0 connections to the HS-1746.

#### z **CN7: External USB2.0 Connector**

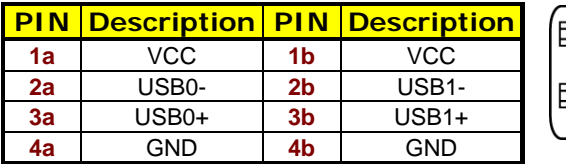

# <del>- 5 5 5 5</del> - 0000

1 3

#### z **CN6: External USB2.0 Connector**

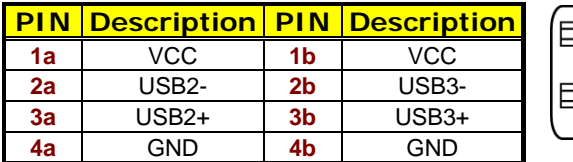

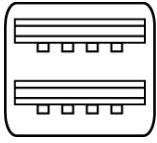

#### **•** CN11: Internal USB2.0 Connector

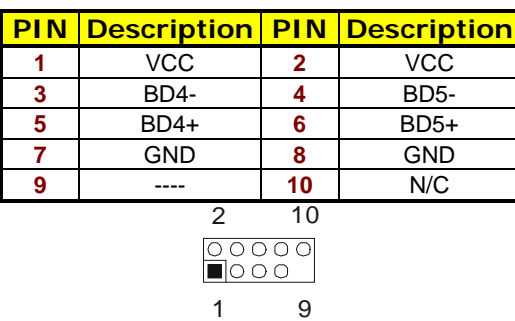

### **3.14 CMOS Data Clear**

The HS-1746 has a Clear CMOS jumper on *JP4.*

#### z **JP4: Clear CMOS**

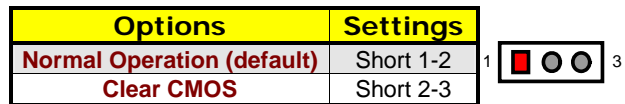

**IMPORTANT:** *Before you turn on the power of your system, please set JP4 to short 1-2 for normal operation.*

### **3.15 Power and Fan Connectors**

HS-1746 provides AT or normal mode, jumper setting at *JP5*.

z **JP5: AT/Normal Mode Select** 

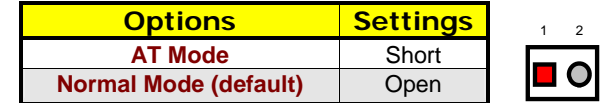

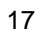

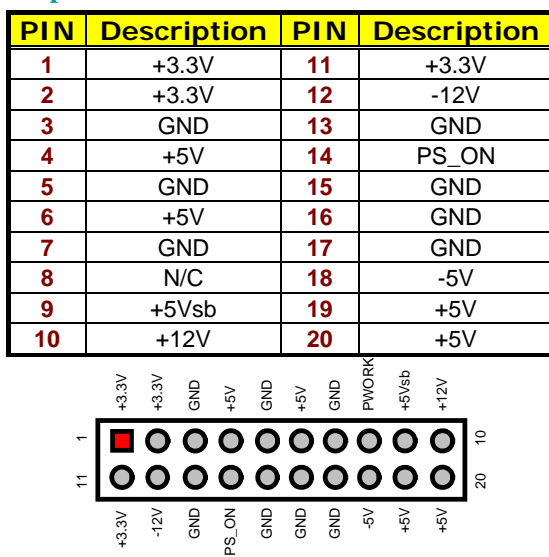

#### HS-1746 provides one 20-pin ATX power in connector at *CN19*.

#### z **CN19: 20-pin ATX Power In Connector**

*CN13/CN14* onboard HS-1746 is 3-pin fan power connector.

#### z **CN13/CN14: Fan Power Connector**

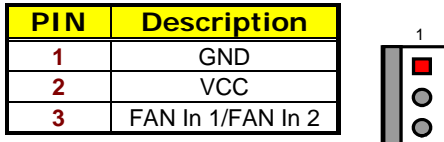

### **3.16 Keyboard/Mouse Connector**

The HS-1746 offers two methods for keyboard and mouse connections. The connections are done via *CN5(Purple)* for external PS/2 type keyboard and *CN5(Green)* for external PS/2 type mouse connection. And *CN8* for 6-pin KB/MS header connector

#### z **CN5(Purple): PS/2 6-pin Mini DIN Keyboard Connector**

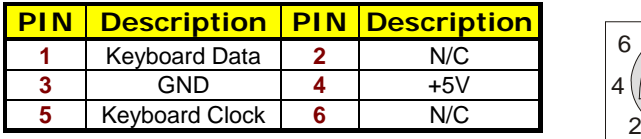

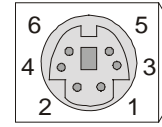

#### z **CN5(Green): PS/2 6-pin Mini DIN Mouse Connector**

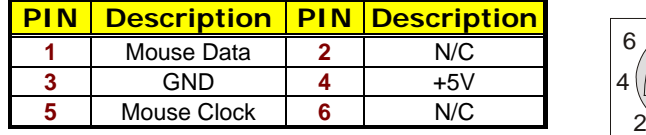

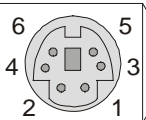

#### z **CN8: 6-pin Keyboard/Mouse Connector**

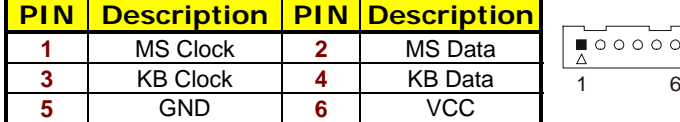

### **3.17 System Front Panel Connectors**

The HS-1746 has one system front panel at location *CN21* that indicates the system front panel status.

**• CN21: System Front Panel Connector** 

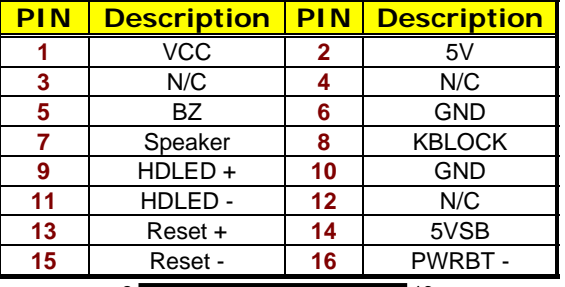

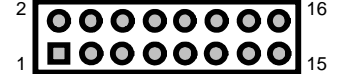

### **Connector CN21 Orientation**

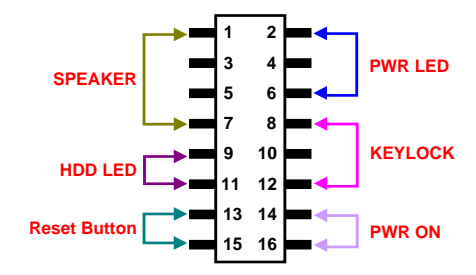

### **3.18 Watchdog Timer**

**;----------------------------------------------------------------------------------** 

Once the Enable cycle is active, a Refresh cycle is requested before the time-out period. This restarts counting of the WDT period. When the time counting goes over the period preset of WDT, it will assume that the program operation is abnormal. A System Reset signal will re-start when such error happens.

The following sample programs show how to Enable, Disable and Refresh the Watchdog Timer:

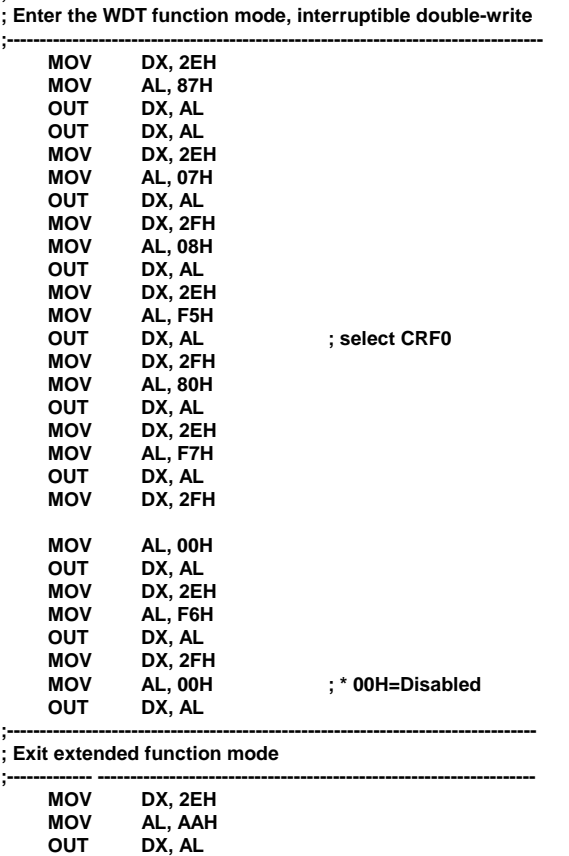

User can also use AL, 00H's defined time for reset purposes, e.g.00H for Disable,  $01H = 1$ sec,  $02H = 2$ sec to FFH = 255sec.

### **3.19 Audio Connectors**

The HS-1746 has an onboard AC97 3D audio interface. The following tables list the pin assignments of the MIC In/Line Out connectors.

● **CN15: Line Out Connector** 

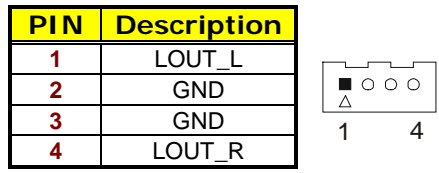

**•** CN18: CD In Connector

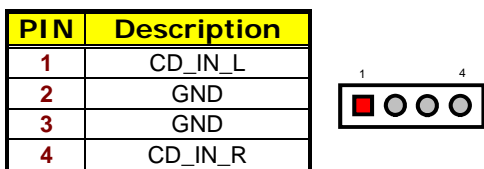

### **3.20 IrDA Connector**

*CN4* is a 5-pin internal IR communication connector for connection of an IrDA device.

z **CN4: IrDA Connector** 

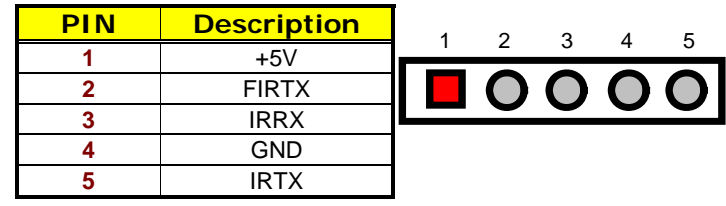

# *Chapter 4*

# **Award BIOS Setup**

The HS-1746 uses Award BIOS for the system configuration. The Award BIOS setup program is designed to provide the maximum flexibility in configuring the system by offering various options that could be selected for end-user requirements. This chapter is written to assist you in the proper usage of these features.

### **4.1 Starting Setup**

The Award BIOS is immediately activated when you first power on the computer. The BIOS reads the system information contained in the CMOS and begins the process of checking out the system and configuring it. When it finishes, the BIOS will seek an operating system on one of the disks and then launch and turn control over to the operating system.

While the BIOS is in control, the Setup program can be activated in one of two ways:

- 1. By pressing <Del> immediately after switching the system on, or
- 2. By pressing the <Del> key when the following message appears briefly at the bottom of the screen during the POST (Power On Self Test).

#### **Press DEL to enter SETUP.**

If the message disappears before you respond and you still wish to enter Setup, restart the system to try again by turning it OFF then ON or pressing the "RESET" button on the system case. You may also restart by simultaneously pressing <Ctrl>, <Alt>, and <Delete> keys. If you do not press the keys at the correct time and the system does not boot, an error message will be displayed and you will again be asked to...

**PRESS F1 TO CONTINUE, DEL TO ENTER SETUP** 

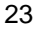

### **4.2 Using Setup**

In general, you use the arrow keys to highlight items, press <Enter> to select, use the <PageUp> and <PageDown> keys to change entries, press <F1> for help and press <Esc> to quit. The following table provides more detail about how to navigate the Setup program using the keyboard.

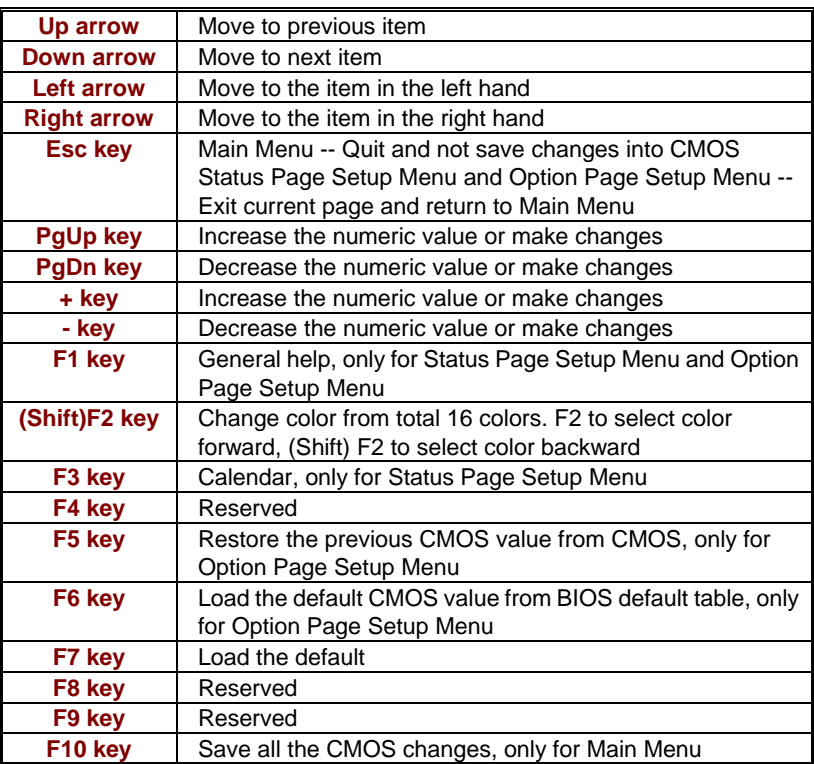

#### **4.2.1 Getting Help**

Press F1 to pop up a small help window that describes the appropriate keys to use and the possible selections for the highlighted item. To exit the Help Window press <Esc> or the F1 key again.

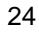

### **4.3 Main Menu**

Once you enter the Award BIOS CMOS Setup Utility, the Main Menu will appear on the screen. The Main Menu allows you to select from several setup functions and two exit choices. Use the arrow keys to select among the items and press <Enter> to enter the sub-menu.

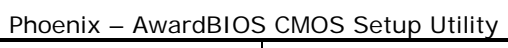

| Standard CMOS Feature                                    | ▶ Frequency/Voltage Control |  |
|----------------------------------------------------------|-----------------------------|--|
| Advanced BIOS Feature                                    | Load Fail-Safe Defaults     |  |
| ▶ Advanced Chipset Feature                               | Load Optimized Defaults     |  |
| Integrated Peripherals                                   | Set Supervisor Password     |  |
| ▶ Power Management Setup                                 | Set User Password           |  |
| ▶ PnP/PCI Configurations                                 | Save & Exit Setup           |  |
| ▶ PC Health Status                                       | Exit Without Saving         |  |
| $Esc:$ Ouit $F9:$ Menu in BIOS<br>F10: Save & Exit Setup | ↑↓→← : Select Item          |  |
| Time, Date, Hard Disk Type                               |                             |  |
|                                                          |                             |  |

**NOTE:** *A brief description of the highlighted choice appears at the bottom of the screen.* 

### **4.4 Standard CMOS Features**

The Standard Setup is used for the basic hardware system configuration. The main function is for Data/Time and Floppy/Hard Disk Drive settings. Please refer to the following screen for the setup. When the IDE hard disk drive you are using is larger than 528MB, you must set the HDD mode to **LBA** mode. Please use the IDE Setup Utility in BIOS SETUP to install the HDD correctly.

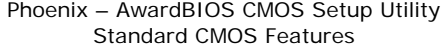

| Date $(mm:dd:yy)$                                                                        | Mon, Aug 9 2004                         | Item Help                                  |
|------------------------------------------------------------------------------------------|-----------------------------------------|--------------------------------------------|
| Time (hh: mm: ss)<br>10:32:57                                                            |                                         | Menu Level                                 |
| ▶ IDE Primary Master<br>IDE Primary Slave<br>IDE Secondary Master<br>IDE Secondary Slave | 13579 MB<br><b>None</b><br>None<br>None | Change the day, month,<br>year and century |
| Drive A<br>Drive B                                                                       | 1.44M, 3.5in.<br>None                   |                                            |
| Video<br>Halt On                                                                         | EGA/VGA<br>All, But Keyboard            |                                            |
| <b>Base Memory</b>                                                                       | 640K                                    |                                            |
| <b>Extended Memory</b>                                                                   | 252928K                                 |                                            |
| <b>Total Memory</b>                                                                      | 253952K                                 |                                            |
| 个↓→←: Select Item +/-/PU/PD: Value F10: Save ESC: Quit F1: General Help                  |                                         |                                            |
| F5: Previous Values    F6: Fail-Safe Defaults<br>F7: Optimized Defaults                  |                                         |                                            |

Phoenix – AwardBIOS CMOS Setup Utility IDE Primary Master

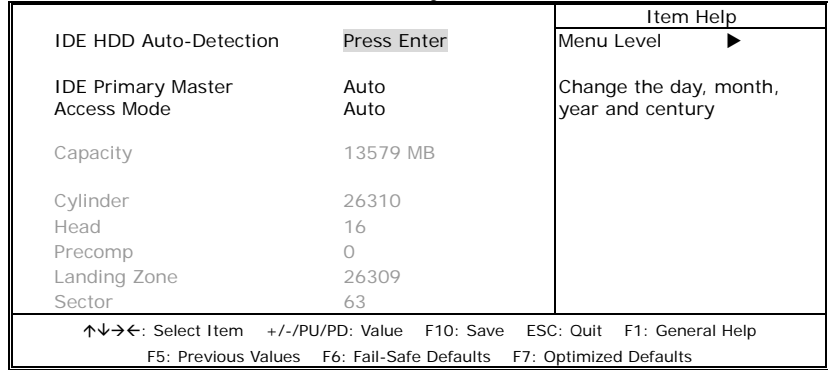

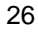

### **4.5 Advanced BIOS Features**

This section allows you to configure your system for the basic operation. You have the opportunity to select the system's default speed, boot-up sequence, keyboard operation, shadowing and security.

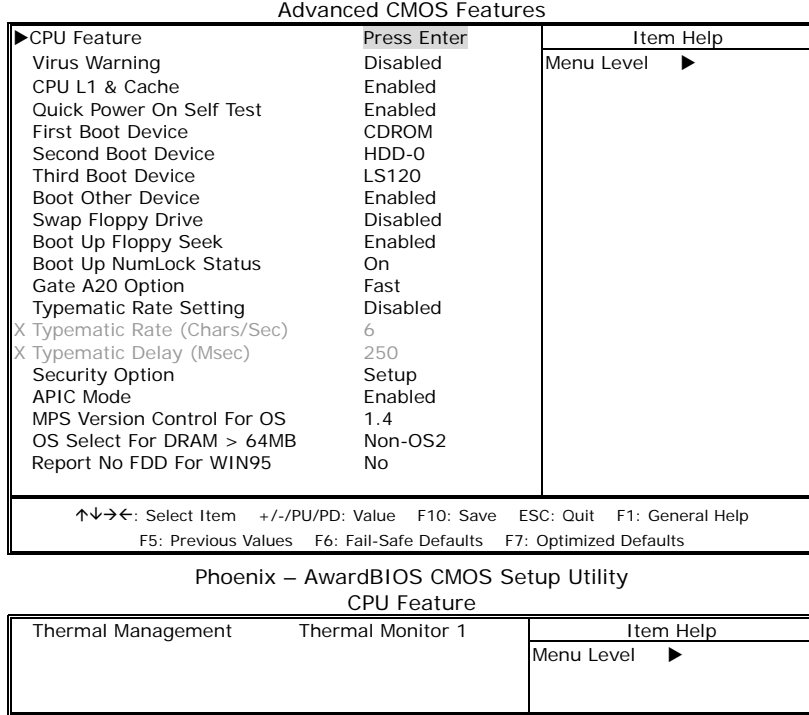

ÇÈÆÅ: Select Item +/-/PU/PD: Value F10: Save ESC: Quit F1: General Help F5: Previous Values F6: Fail-Safe Defaults F7: Optimized Defaults

Phoenix – AwardBIOS CMOS Setup Utility

### **4.6 Advanced Chipset Features**

This section allows you to configure the system based on the specific features of the installed chipset. This chipset manages bus speeds and the access to the system memory resources, such as DRAM and the external cache. It also coordinates the communications between the conventional ISA and PCI buses. It must be stated that these items should never be altered. The default settings have been chosen because they provide the best operating conditions for your system. You might consider making any changes only if you discover that the data has been lost while using your system.

| Advanced Chipset Features                                               |                 |                        |
|-------------------------------------------------------------------------|-----------------|------------------------|
| <b>DRAM Timing Selectable</b>                                           | By SPD          | Item Help              |
| X CAS Latency Time                                                      | 2.5             | Menu Level             |
| X Active to Precharge Delay                                             |                 |                        |
| X DRAM RAS# to CAS# Delay                                               | 3               |                        |
| X DRAM RAS# Precharge                                                   | 3               |                        |
| DRAM Data Integrity Mode Non-ECC                                        |                 |                        |
| <b>MGM Core Frequency</b>                                               | Auto Max 266MHz |                        |
| System BIOS Cacheable                                                   | Enabled         |                        |
| Video BIOS Cacheable                                                    | Disabled        |                        |
| Memory Hole At 15M-16M                                                  | Disabled        |                        |
| Delayed Transaction                                                     | Enabled         |                        |
| Delay Prior to Thermal                                                  | 16Min.          |                        |
| AGP Aperture Size (MB)                                                  | 64              |                        |
| ** ON-chip VGA Setting **                                               |                 |                        |
| On-chip VGA                                                             | Enabled         |                        |
| On-chip Frame Buffer size                                               | 32MB            |                        |
| Boot Display                                                            | CRT             |                        |
| Panel Number                                                            | Auto            |                        |
| 个↓→←: Select Item +/-/PU/PD: Value F10: Save ESC: Quit F1: General Help |                 |                        |
| F5: Previous Values    F6: Fail-Safe Defaults                           |                 | F7: Optimized Defaults |

Phoenix – AwardBIOS CMOS Setup Utility Advanced Chipset Feature

### **4.7 Integrated Peripherals**

The IDE hard drive controllers can support up to two separate hard drives. These drives have a master/slave relationship that is determined by the cabling configuration used to attach them to the controller. Your system supports two IDE controllers--a primary and a secondary--so you can install up to four separate hard disks.

PIO means Programmed Input/Output. Rather than having the BIOS issue a series of commands to affect the transfer to or from the disk drive, PIO allows the BIOS to tell the controller what it wants and then let the controller and the CPU perform the complete task by themselves. This is much simpler and more efficient (also faster).

|                                                                            | micgrated i cripriciais                                           |                            |
|----------------------------------------------------------------------------|-------------------------------------------------------------------|----------------------------|
| ▶OnChip IDE Device                                                         | <b>Press Enter</b>                                                | Item Help                  |
| ▶ Onboard Device                                                           | Press Enter                                                       | Menu Level                 |
| SuperIO Device                                                             | Press Enter                                                       |                            |
| Onboard Lan Boot ROM                                                       | Disabled                                                          |                            |
|                                                                            |                                                                   |                            |
|                                                                            |                                                                   |                            |
|                                                                            |                                                                   |                            |
|                                                                            |                                                                   |                            |
|                                                                            |                                                                   |                            |
|                                                                            |                                                                   |                            |
| ↑↓→←: Select Item                                                          | +/-/PU/PD: Value F10: Save                                        | ESC: Quit F1: General Help |
|                                                                            | F5: Previous Values F6: Fail-Safe Defaults F7: Optimized Defaults |                            |
|                                                                            | Phoenix - AwardBIOS CMOS Setup Utility                            |                            |
|                                                                            | <b>OnChip IDE Device</b>                                          |                            |
| On-Chip Primary PCI IDE                                                    | Enabled                                                           |                            |
| <b>IDE Primary Master PIO</b>                                              | Auto                                                              | Item Help<br>Menu Level    |
|                                                                            | Auto                                                              |                            |
| <b>IDE Primary Slave PIO</b>                                               | Auto                                                              |                            |
| <b>IDE Primary Master UDMA</b><br><b>IDE Primary Slave UDMA</b>            | Auto                                                              |                            |
| On-Chip Secondary PCI IDE                                                  | Enabled                                                           |                            |
| <b>IDE Secondary Master PIO</b>                                            | Auto                                                              |                            |
| <b>IDE Secondary Slave PIO</b>                                             | Auto                                                              |                            |
| <b>IDE Secondary Master UDMA</b>                                           | Auto                                                              |                            |
| <b>IDE Secondary Slave UDMA</b>                                            | Auto                                                              |                            |
|                                                                            |                                                                   |                            |
| <b>IDE HDD Block Mode</b>                                                  | Enabled                                                           |                            |
| ሉψ→←: Select Item<br>+/-/PU/PD: Value F10: Save ESC: Quit F1: General Help |                                                                   |                            |
| F5: Previous Values    F6: Fail-Safe Defaults                              |                                                                   | F7: Optimized Defaults     |
|                                                                            |                                                                   |                            |

Phoenix – AwardBIOS CMOS Setup Utility Integrated Peripherals

#### Phoenix – AwardBIOS CMOS Setup Utility

| <b>Onboard Device</b>                                                   |              |            |
|-------------------------------------------------------------------------|--------------|------------|
| <b>USB Controller</b>                                                   | Enabled      | Item Help  |
| USB 2.0 Controller                                                      | Enabled      | Menu Level |
| USB Keyboard Support                                                    | Disabled     |            |
| <b>USB Mouse Support</b>                                                | Disabled     |            |
| AC97 Audio                                                              | Auto         |            |
| Onboard LAN1 Device                                                     | Enabled      |            |
| Onboard LAN2 Device                                                     | Disabled     |            |
| Init Display First                                                      | Onboard/AGP. |            |
|                                                                         |              |            |
|                                                                         |              |            |
|                                                                         |              |            |
| 个↓→←: Select Item +/-/PU/PD: Value F10: Save ESC: Quit F1: General Help |              |            |
| F7: Optimized Defaults<br>F5: Previous Values F6: Fail-Safe Defaults    |              |            |
|                                                                         |              |            |

Phoenix – AwardBIOS CMOS Setup Utility

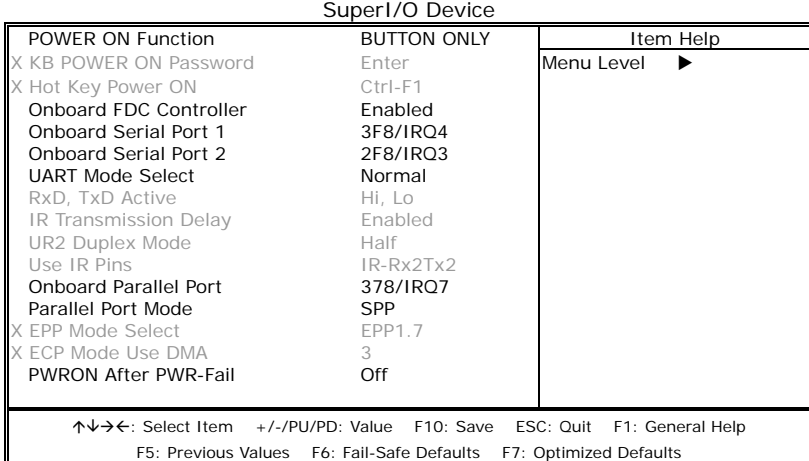

## **4.8 Power Management Setup**

The Power Management Setup allows user to configure the system for saving energy in a most effective way while operating in a manner consistent with his own style of computer use.

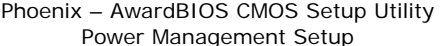

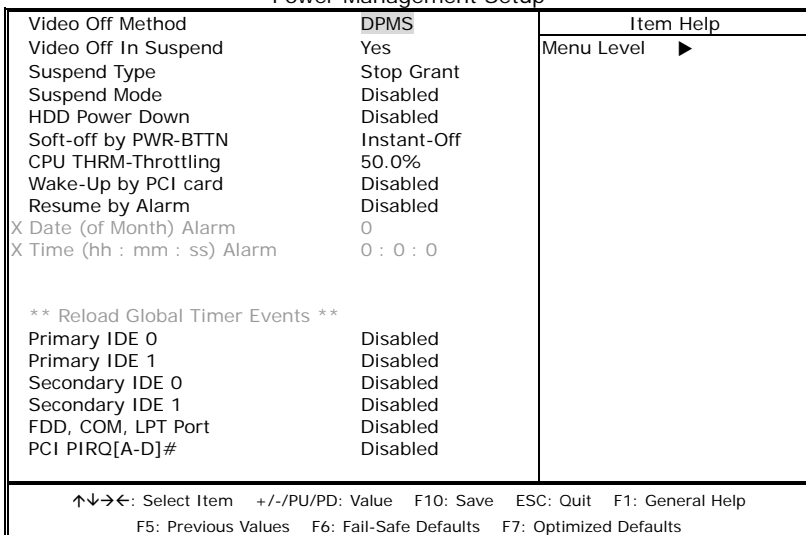

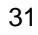

### **4.9 PnP/PCI Configurations**

This section describes the configuration of the PCI bus system. PCI, or **P**eripheral **C**omponents **I**nterconnect, is a system that allows I/O devices to operate at speeds nearing the speed the CPU itself uses when communicating with its own special components. This section covers some very technical items and it is strongly recommended that only experienced users should make any changes to the default settings.

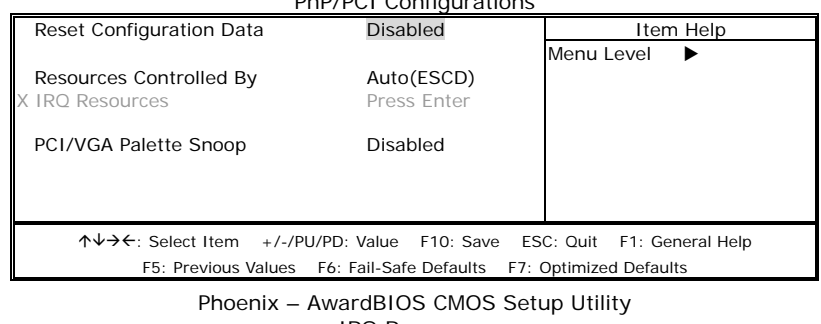

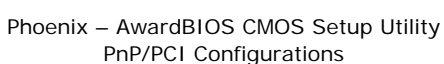

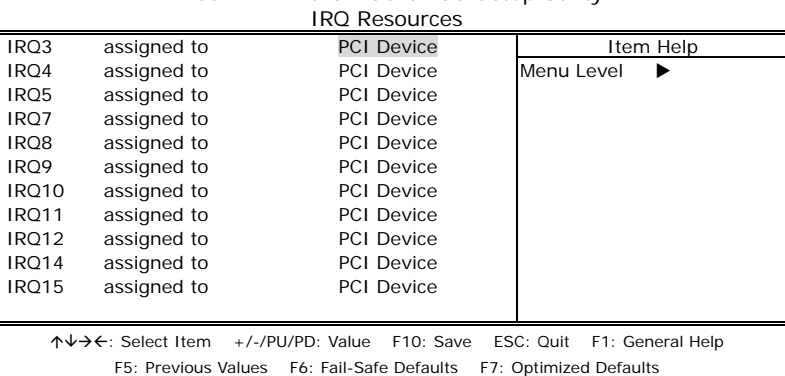

### **4.10 PC Health Status**

#### Phoenix – AwardBIOS CMOS Setup Utility

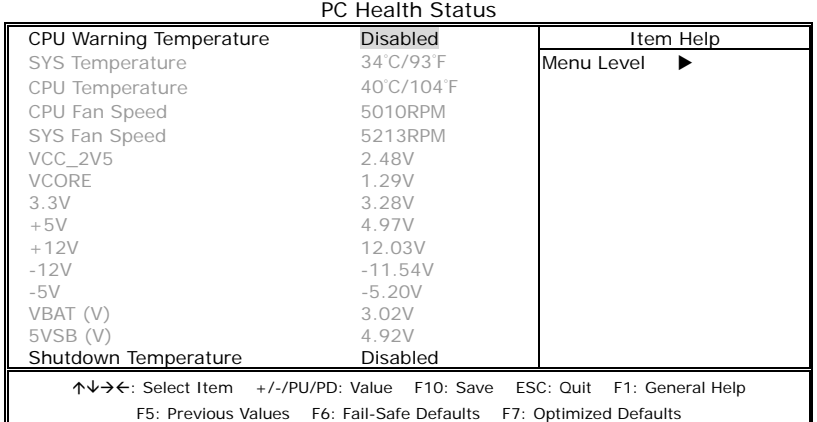

# **4.11 Frequency/Voltage Control**

Phoenix – AwardBIOS CMOS Setup Utility Frequency/Voltage Control

| <b>TEQUETICY/VUITAGE CUTTLEUR</b> |                                                                         |            |  |
|-----------------------------------|-------------------------------------------------------------------------|------------|--|
| Auto Detect PCI CIK               | Enabled                                                                 | Item Help  |  |
| Spread Specturm                   | <b>Disabled</b>                                                         | Menu Level |  |
|                                   |                                                                         |            |  |
|                                   |                                                                         |            |  |
|                                   |                                                                         |            |  |
|                                   |                                                                         |            |  |
|                                   |                                                                         |            |  |
|                                   |                                                                         |            |  |
|                                   |                                                                         |            |  |
|                                   |                                                                         |            |  |
|                                   | ↑↓→←: Select Item +/-/PU/PD: Value F10: Save ESC: Quit F1: General Help |            |  |
|                                   | F5: Previous Values F6: Fail-Safe Defaults F7: Optimized Defaults       |            |  |

### **4.12 Load Fail-Safe Defaults**

When you press <Enter> on this item you will get a confirmation dialog box with a message shown below. This option allows you to load/restore the BIOS default values permanently stored in the BIOS ROM. Pressing 'Y' loads the BIOS default values for the most stable, minimal-performance system operations.

Phoenix – AwardBIOS CMOS Setup Utility

| Standard CMOS Features                                      | ▶ Frequency/Voltage Control                                |  |
|-------------------------------------------------------------|------------------------------------------------------------|--|
| ▶ Advanced BIOS Features                                    | Load Fail-Safe Defaults                                    |  |
| ▶ Advanced Chipset Features                                 | Load Optimized Defaults                                    |  |
| Integrated Peripherals                                      | Set Supervisor Password                                    |  |
| ▶ Power Management Load Fail-Safe Defaults (Y/N)? N<br>word |                                                            |  |
| ▶ PnP/PCI Configurations                                    | Save & Exit Setup                                          |  |
| ▶ PC Health Status                                          | Exit Without Saving                                        |  |
| $Esc: Quit$ F9 : Menu in BIOS<br>F10: Save & Exit Setup     | $\uparrow \downarrow \rightarrow \leftarrow$ : Select Item |  |
| Time, Date, Hard Disk Type                                  |                                                            |  |

### **4.13 Load Optimized Defaults**

When you press <Enter> on this item you get a confirmation dialog box with a message similar to the figure below. This option allows you to load/restore the default values to your system configuration, optimizing and enabling all high performance features. Pressing 'Y' loads the default values that are factory settings for optimal performance system operations.

Phoenix – AwardBIOS CMOS Setup Utility

| Standard CMOS Features                                    | ▶ Frequency/Voltage Control |  |
|-----------------------------------------------------------|-----------------------------|--|
| Advanced BIOS Features                                    | Load Fail-Safe Defaults     |  |
| ▶ Advanced Chipset Features                               | Load Optimized Defaults     |  |
| Integrated Peripherals                                    | Set Supervisor Password     |  |
| ▶ Power Manageme Load Optimized Defaults (Y/N)? N<br>word |                             |  |
| ▶ PnP/PCI Configurations                                  | Save & Exit Setup           |  |
| ▶ PC Health Status                                        | Exit Without Saving         |  |
| Esc: Ouit F9: Menu in BIOS<br>F10: Save & Exit Setup      | ↑↓→← : Select Item          |  |
| Time, Date, Hard Disk Type                                |                             |  |

### **4.14 Set Supervisor/User Password**

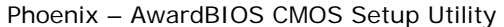

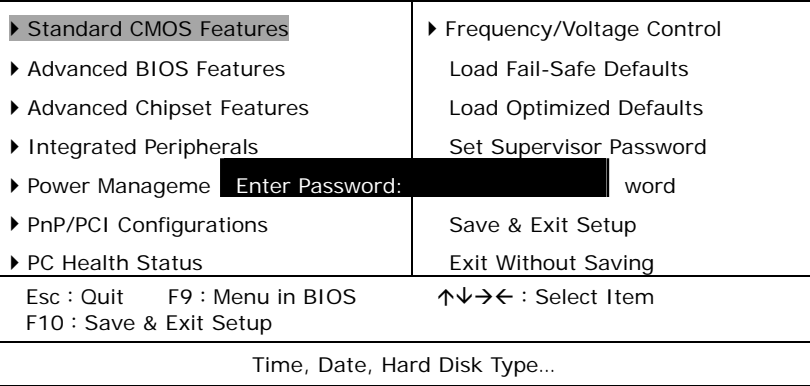

You can set either supervisor or user password, or both of them. The differences between are:

- supervisor password: can enter and change the options of the setup menus.
- user password: just can only enter but do not have the right to change the options of the setup menus.

When you select this function, the following message will appear at the center of the screen to assist you in creating a password.

#### **ENTER PASSWORD:**

Type the password, up to eight characters in length, and press <Enter>. The password typed now will clear any previously entered password from CMOS memory. You will be asked to confirm the password. Type the password again and press <Enter>. You may also press <Esc> to abort the selection and not enter a password.

To disable a password, just press <Enter> when you are prompted to enter the password. A message is confirmed and the password will be disabled. Once the password is disabled, the system will boot and you can enter Setup freely.

#### **PASSWORD DISABLED.**

When a password has been enabled, you will be prompted to enter it every time you try to enter Setup. This prevents an unauthorized person from changing any part of your system configuration.

Additionally, when a password is enabled, you can also require the BIOS to request a password every time your system is rebooted. This would prevent unauthorized use of your computer.

You determine when the password is required within the BIOS Features Setup Menu and its Security option (see Section 3). If the Security option is set to "System", the password will be required both at boot and at entry to Setup. If set to "Setup", prompting only occurs when trying to enter Setup.

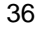

### **4.15 Save & Exit Setup**

Press <Enter> on this item for confirmation:

Pressing "Y" stores the selections made in the menus in CMOS – a special section of memory that stays on after you turn your system off. The next time you boot your computer, the BIOS configures your system according to the Setup selections stored in CMOS. After saving the values the system is restarted again.

Phoenix – AwardBIOS CMOS Setup Utility

| Standard CMOS Features                                   | ▶ Frequency/Voltage Control |  |
|----------------------------------------------------------|-----------------------------|--|
| Advanced BIOS Features                                   | Load Fail-Safe Defaults     |  |
| Advanced Chipset Features                                | Load Optimized Defaults     |  |
| Integrated Peripherals                                   | Set Supervisor Password     |  |
| ▶ Power Manageme SAVE to CMOS and EXIT (Y/N)? N<br>word  |                             |  |
| ▶ PnP/PCI Configurations                                 | Save & Exit Setup           |  |
| ▶ PC Health Status                                       | Exit Without Saving         |  |
| $Esc:$ Ouit $F9:$ Menu in BIOS<br>F10: Save & Exit Setup | ↑↓→← : Select Item          |  |
| Time, Date, Hard Disk Type                               |                             |  |

### **4.16 Exit Without Saving**

Pressing <Enter> on this item asks for confirmation:

### **Quit without saving (Y/N)? Y**

This allows you to exit Setup without storing any change in CMOS. The previous selections remain in effect. This exits the Setup utility and restarts your computer.

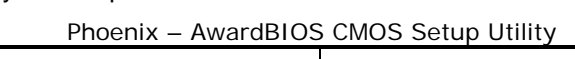

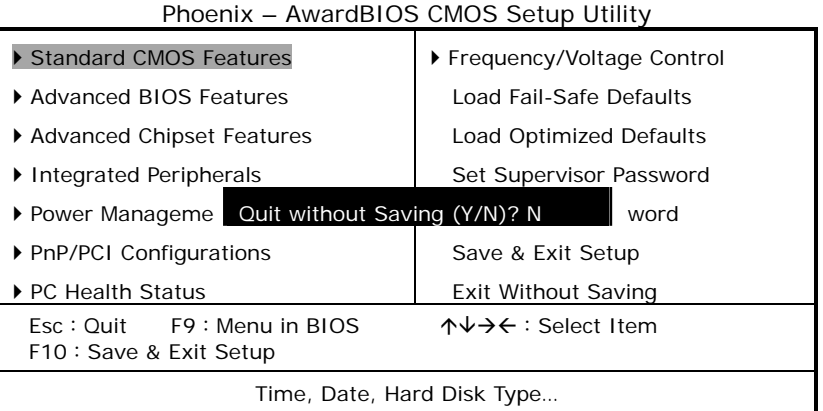